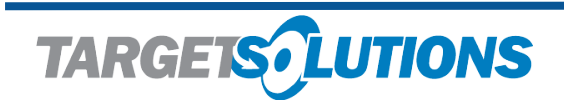

support@targetsolutions 800.840.8048

## **Target Solutions Training Module**

Please NOTE: In order to utilize Target Solutions, you must use a computer that has Internet access, speakers (or headphones) and the volume must be turned up.

Access your TargetSolutions login page by clicking on this link: www.targetsolutions.com/rsu05

Your Email/Username is your RSU5 email address (example: mosers@rsu5.org)

Password: welcome (if you are a first-time user) or your saved password. If you don't remember your password, click on Password recovery to reset your password.

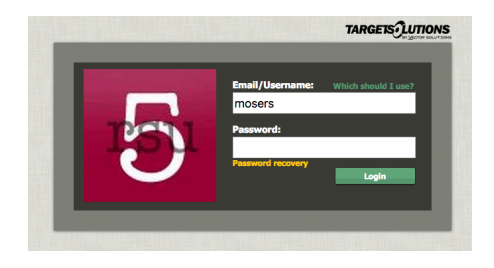

## **First time log in for new employees**

You need to validate your RSU5 email address:

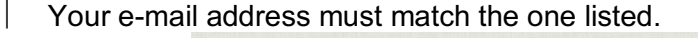

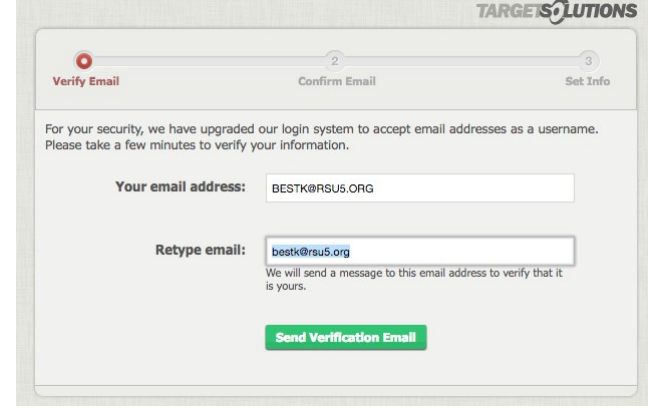

After you click the Send Validation E-mail button, go to your e-mail and follow the instructions. (You will be required to create a new password and answer two security questions.)

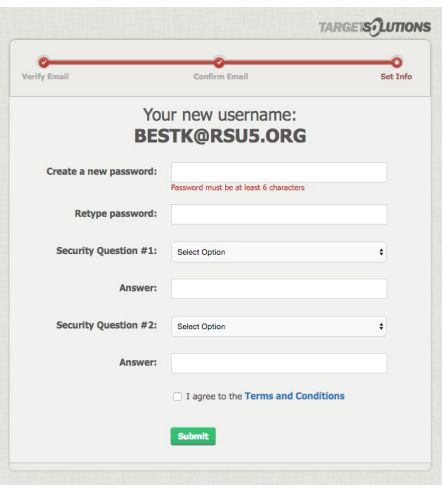

## Where are my assignments:

Training(s) that you are required to complete will be listed under Schedule

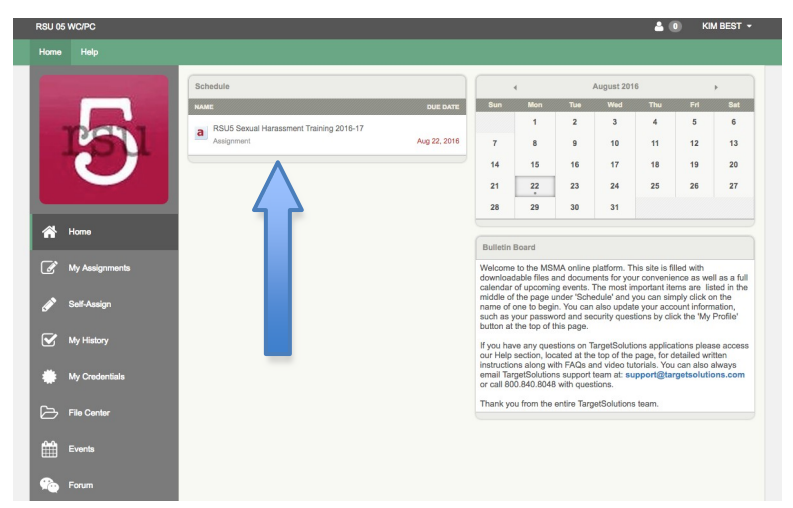

Click on the training under Schedule and follow the prompts to go through the training. Once you have completed the training, click the green "Submit as Complete" at the bottom of the page.

If you have started a training session and get interrupted, click Save Changes so you will be able to pick up where you left off at a later time.

Once a document(policy) is open, you might notice a **blank page while using Chrome** browser, just refresh to reload the page. You should not have any issue if you are using Safari.

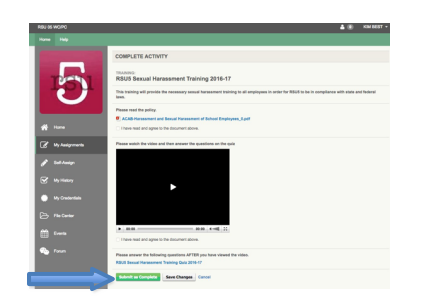

## **Support**

If you have any questions relating to the site, we urge you to access the TargetSolutions Help tab at the top of your home page. They have a number of helpful articles and videos, as well as an instant chat feature. You can also contact TargetSolutions Support directly by using the phone number and email address listed at the top of this document. If this doesn't assist you, please contact Sandrine Moser at mosers@rsu5.org.